## **2209 - Mobile Warehouse - Release Notes**

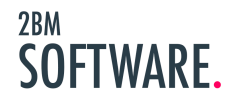

## MOBILE<br>WAREHOUSE.

## **Table of Contents**

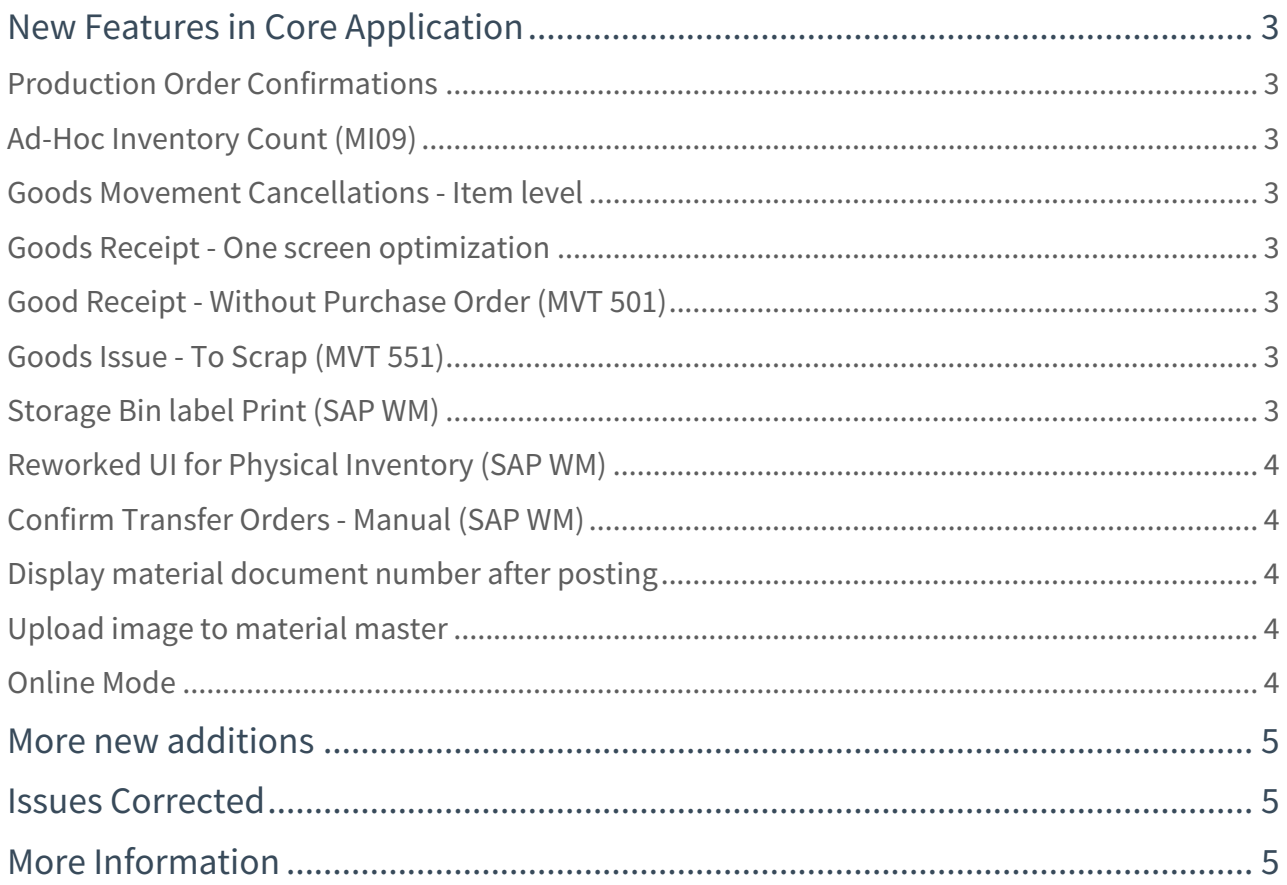

2BM Software are very happy to announce Mobile Warehouse 2209, the latest release of our market leading mobile solution for SAP warehouse processes. The version adds numerous new features to the solution on both Inventory Management (SAP IM) and Warehouse Management (SAP WM) level. Additionally it includes a range of corrections to existing functionality and optimization in general to solution performance.

## <span id="page-2-0"></span>New Features in Core Application

#### <span id="page-2-1"></span>Production Order Confirmations

With this feature the user can access open production order and post confirmations against the production order. The user can view existing confirmations for any production order operation and cancel confirmation from the mobile device.

#### <span id="page-2-2"></span>Ad-Hoc Inventory Count (MI09)

User is able to perform inventory count of a number of materials and post the counted materials to post equivilent to transaction MI09 where SAP creates a new Physical Inventory document in SAP with the posted materials and quantities.

#### <span id="page-2-3"></span>Goods Movement Cancellations - Item level

With Mobile Warehouse 2209 it is now also possible to cancel a goods movement at item level.

#### <span id="page-2-4"></span>Goods Receipt - One screen optimization

Goods Receipt of Purchase order screens has been optimized to let the user handled multiple items in one screen where possible. This in order to allow the user to more efficiently perform goods receipt of items where no special information needs to be entered on the item detail screen.

#### <span id="page-2-5"></span>Good Receipt - Without Purchase Order (MVT 501)

With this feature the user can complete a goods receipt without reference to a purchase order if this is allowed in SAP customizing.

#### <span id="page-2-6"></span>Goods Issue - To Scrap (MVT 551)

With this feature the user can complete a goods receipt without a reference to a purchase order if this is allowed in SAP customizing.

#### <span id="page-2-7"></span>Storage Bin label Print (SAP WM)

LM55 transaction equivalent function on the mobile app to trigger print of storage bin labels.

## <span id="page-3-0"></span>Reworked UI for Physical Inventory (SAP WM)

User interface for SAP WM Physical Inventory has been redesigned to allow to verifying storage bin, material, batch etc by scanning to match the document item values. Also now supports display and verification of WBS element for project stock. Redesign also support add an item found during count and add this as a new item on the document registration.

#### <span id="page-3-1"></span>Confirm Transfer Orders - Manual (SAP WM)

Transfer order confirmation function built to support a process where the user can scan printout barcodes of transfer orders in order to create a list of transfer orders to process for either putaway or picking. When start the confirmation session the UI is optimized for scanning input validation of all the properties on the transfer order items. Function also supports changing the destination bin

#### <span id="page-3-2"></span>Display material document number after posting

In order to inform the user of succesfull goods movement posting in SAP and the material number created the application will now display the created material document number to the user in the app after posting. This requires that the device has connection to the SAP system at the moment of posting.

#### <span id="page-3-3"></span>Upload image to material master

From the material master data screen it is now possible to both view pictures attached to the material master for a given material and also take a picture with the app and upload to the material master attachments.

This function can be given to certain user role which can then start to maintain images of materials in the SAP system. Material master images is displayed in other app functions for instance Inventory Count.

#### <span id="page-3-4"></span>Online Mode

As of version 1122 the user can select to log in to the app in strict online mode. This means that no offline data will be handled on the device. Advantage of this is that the user will immediately log in to the app dashboard and can start to use the app functions. In offline-data mode (as have been the default until version 1122) the user will have to wait for the data synchronization to complete before the user can start work with the app functions. However in strict online mode the app will not be able to function when there is no connection to the SAP system and the app performance will also be affected by network latency, network dead zones and server response time.

Online mode will be advantageous in scenarios where the user is working with good WIFI coverage and also in scenarios where the user needs to quickly log in to the app to perform a few tasks and not work full day with the solution.

#### <span id="page-4-0"></span>More new additions

- Handle inventory block on valuation material
- Italian translation added

## <span id="page-4-1"></span>Issues Corrected

- SAP data texts displaying in wrong language due to SAP Logon session being created from device browser language
- Unit of measure values displayed in wrong language due to SAP Logon session being created from device browser language
- Client configuration for reaching correct backend sap-client
- Numerous translation corrections
- Numerous data synchronization performance optimizations

## <span id="page-4-2"></span>More Information

To learn more or request full feature documentation describing all feature of 2BM Mobile Warehouse, please contact [info@2bmsoftware.com.](mailto:info@2bmsoftware.com)

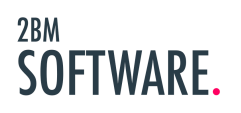